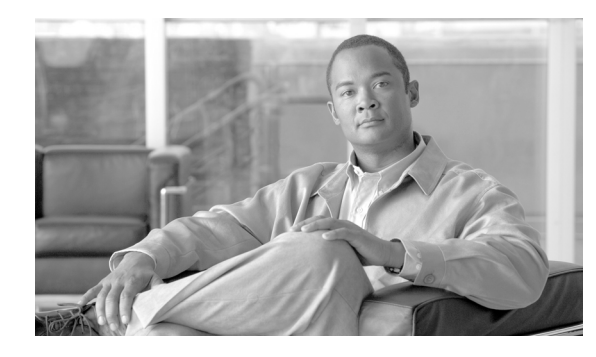

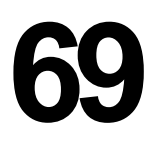

# **IME** 信頼グループの設定の削除

IME 信頼グループを Cisco Unified Communications Manager データベースから削除する手順は、次の とおりです。

**CHAPTER**

#### 始める前に

- **1.** 削除する IME 信頼グループの名前を指定したテキスト ファイルを作成します。
- **2.** カスタム ファイルを Cisco Unified Communications Manager サーバの最初のノードにアップロー ドします。詳細については、「ファイルのアップロード」(P.2-3)を参照してください。

カスタム ファイルに記載されている IME 信頼グループを削除する手順は、次のとおりです。

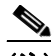

(注) 削除トランザクションに、bat.xlt を使用して作成した挿入トランザクション ファイルを使用し ないでください。代わりに、削除が必要な IME 信頼グループのレコードの詳細情報が設定され たカスタム ファイルを作成する必要があります。削除トランザクションには、このファイルし か使用しないでください。このカスタム削除ファイルには、ヘッダーを指定する必要がありま せん。名前、説明、グループ タイプ、または Cisco IME リンク ルート フィルタ グループ プロ ファイルの値を入力します。

#### 手順

 $\Gamma$ 

ステップ **1** [ 一括管理 (Bulk Administration)] > [Intercompany Media Service] > [ 信頼グループ (Trust Group)] > [ 信頼グループの削除 (Delete Trust Group)] の順に選択します。

> [Intercompany Media Service の信頼グループの設定の削除 (Delete Intercompany Media Services Trust Group Configuration)] ウィンドウが表示されます。

- ステップ **2** [ 削除 Intercompany Media Service の信頼グループ、検索条件 : 名前 カスタムファイル内 (Delete Intercompany Media Services Trust Group where Name in custom file)] ドロップダウン リスト ボック スで、この削除に使用するカスタム ファイルのファイル名を選択します。
- ステップ **3** [ 検索 (Find)] をクリックします。
- ステップ **4** 検索条件に一致する IME 信頼グループが表示されます。
- ステップ **5** [ 送信 (Submit)] をクリックして、IME 信頼グループを削除するジョブを作成します。

[ 一括管理 (Bulk Administration)] メイン メニューの [ ジョブスケジューラ (Job Scheduler)] オプショ ンを使用して、このジョブのスケジュールやアクティブ化を行います。ジョブの詳細については、第 79 章「ジョブのスケジュール」を参照してください。

ログ ファイルの詳細については、「BAT ログ ファイル」 (P.80-3) を参照してください。

 $\blacksquare$ 

### 追加情報

[「関連項目」\(](#page-1-0)P.69-2)を参照してください。

## <span id="page-1-0"></span>関連項目

- **•** 「IME 信頼グループの設定の挿入」(P.68-1)
- **•** 「ファイルのアップロード」(P.2-3)
- **•** 「ジョブのスケジュール」(P.79-1)
- **•** 「BAT ログ ファイル」(P.80-3)